# Laboratorio di Configurazione e Gestione Reti Locali - 2014

# **Descrizione progetto**

Il progetto richiede l'emulazione su piattaforma NETKIT dell'architettura mostrata in figura:

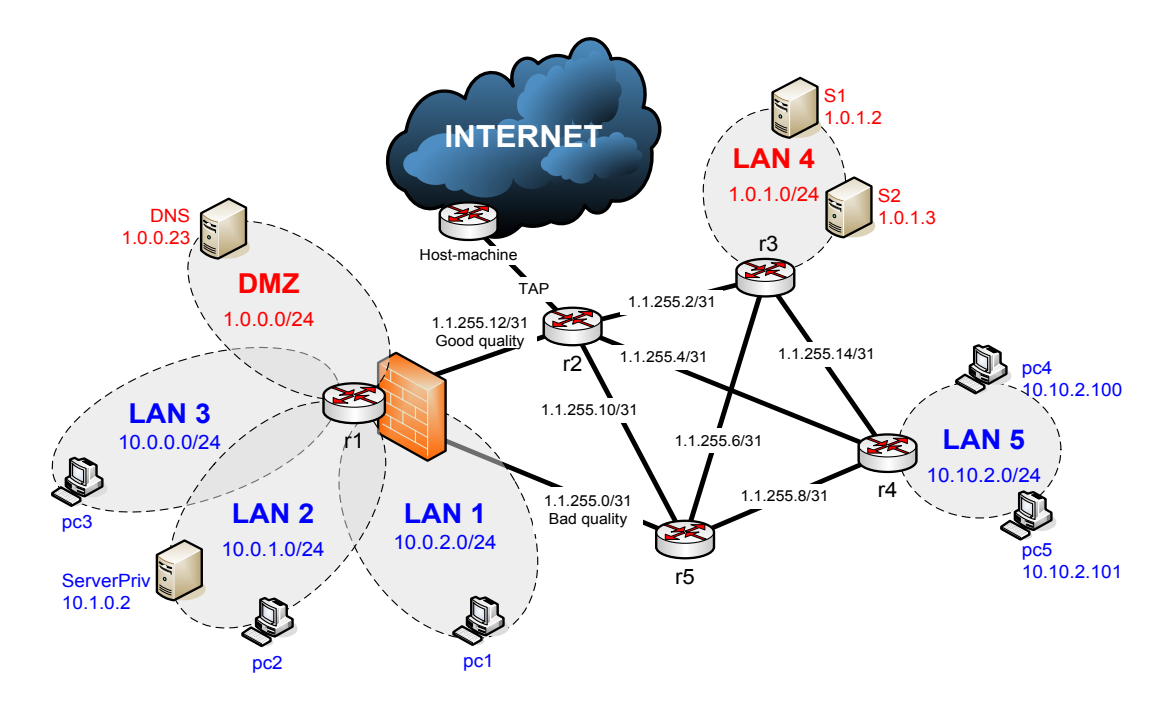

# **Preliminari**

pc configurati con DHCP (LAN1-2-3-5 indirizzi privati e non routabili) Server in DMZ e LAN 2 configurati con DHCP, binding statici. Server in LAN 4 configurati staticamente Accesso public internet attraverso TAP (attenzione indirizzamento TAP) ServerPriv: server HTTP (degault virtual host)

#### **OSPF**

Configuare routing dinamico con OSPF (NO advertising delle Lan con indirizzamento privato) Propagare rotta di default. IMPORTANTE: non fare advertisement della LAN tra r1 e r5. Questo link

## **NAT**

MASQUERADE per le LAN private DNAT per serverPriv (HTTP, pagina di benvenuto)

Su r2 ricordarsi il MASQUERADE per le LAN che si vogliono instradare "fuori"

# **Firewall su r1**

- 1. Default su DROP
- 2. "sbloccare" i servizi in DMZ (HTTP, HTTPS, SSH, DNS, ICMP compreso)
- 3. "sbloccare" (tutto) il traffico tra DMZ e LAN1, LAN2 e LAN3 solo se iniziato dalle LAN
- 4. "sbloccare" il traffico tra le tre LAN private LAN1, LAN2 e LAN3
- 5. "sbloccare" il seguente traffico generato dalle LAN verso "fuori": WEB, DNS, SSH, FTP, ICMP
- 6. "sbloccare" il seguente traffico indirizzato a r1: SSH, ICMP
- 7. "sbloccare" il traffico in uscita da r1 e il traffico in entrata solo se associato a "connessioni" iniziate localmente

## **Server DNS**

Il server chiamato DNS è autoritativo per la zona "esame.com" (impostare risoluzione di ns, S1, S2 www, seclogin)

Tutte le macchine in LAN4, LAN5 utilizzano il server "DNS" come server DNS. I router non serve che abbiano un server DNS impostato.

Il nome di questo server è "ns.esame.com"

Server DNS include anche un server web apache2 (lasciare pagina "it works")

NOTA: le macchine in LAN1, LAN2 e LAN3 usano 8.8.8.8 come nameserver

### **SSH** server

Configurare server SSH su tutti i router e i server e permettere accesso a utente "sysadmin". Su r1 configurare accesso con chiave pubblica per utente sysadmin2 (e testarlo da pc4)

#### **VPN**

Configurare una VPN tra r1 e r4 ("connettere LAN1-2-3 e LAN5 in VPN)

#### **Server HTTPS**

Abilitare un virtual host https://seclogin.esame.com con una semplice pagina di ben venuto (creare chiavi e certificati con OpenSSL – non utilizzare certificati fatti in classe) accessibile mediante username/password (HTTP basic authentication). Configurare questo virtual host sulla macchina DNS in DMZ

## **Policy Routing**

Considerare il link tra r1 e r5 come link BAD e il link tra r1 e r2 come link GOOD. NOTA: il link tra r1 e r5 non viene propagato con OSPF.

Impostare policy routing su  $r1$  in modo che:

- 1) traffico web da LAN1-2-3 in load balancing con sequenza: good, good, bad (i pacchetti di una connessione devono uscire dallo stesso linkl)
- 2) traffico generato da DMZ (eccetto ICMP): link good
- 3) traffico generato da LAN 1 2 3 (eccetto SSH): link bad
- 4) traffico SSH generato da LAN 1 2 3: link good
- 5) traffico ICMP: link bad
- 6) tutto il resto seguira la default propagata da ospf